### **U.S. Coast Guard Auxiliary, First District, Northern Region**

# **NEWSLETTER OCTOBER, 2015**

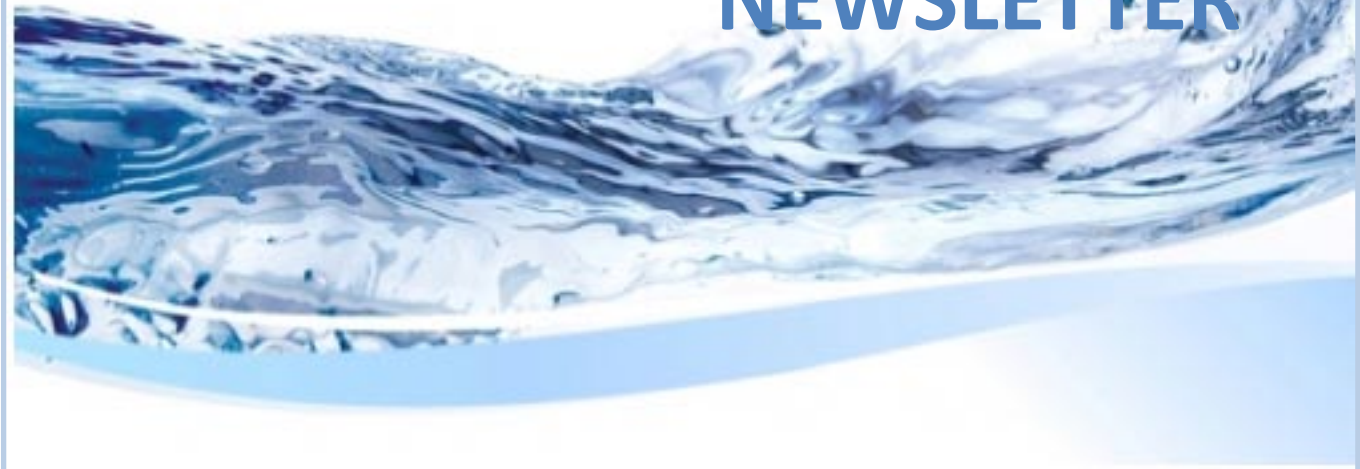

**This is the current status of the Bridge and PATON Programs for 2015. Check out the status of your Division below. We are almost through the 2015 season but there is still work needed in order to get this job completed for the Coast Guard! Here is how it looks currently for 2015:**

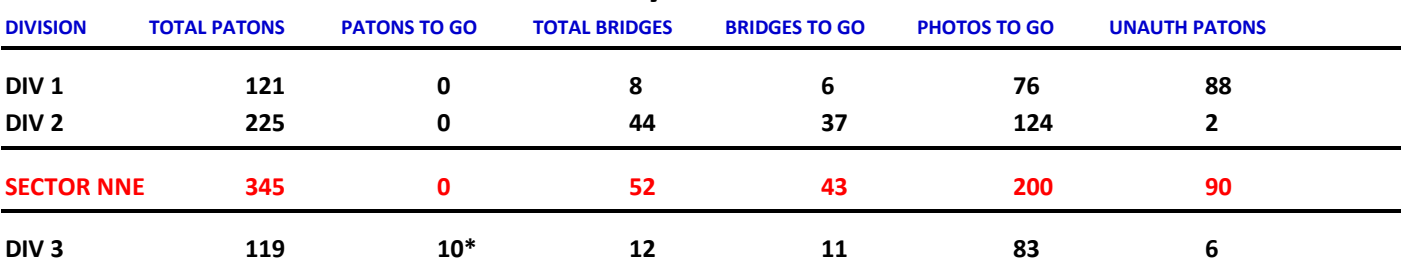

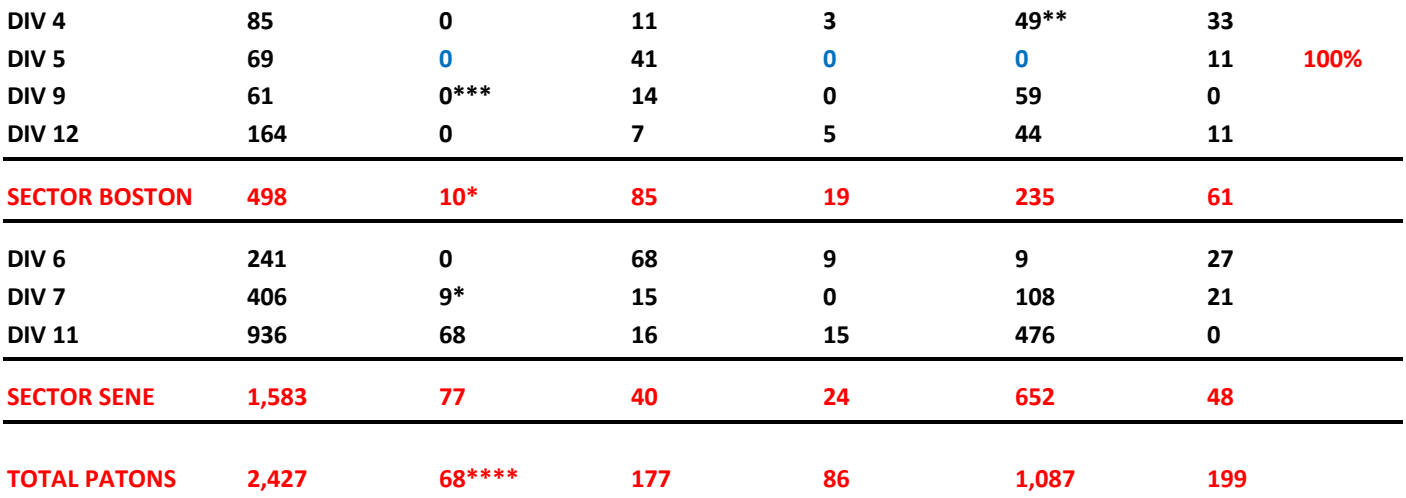

**Footnotes: \* = To be verified by the local AVs. Not counted in the Total PATONs to go.**

**\*\* = Some photos have been taken in the AOR that will reduce this number.**

**\*\*\* = PATONs were pulled early due to shallow water condition on the Connecticut River.**

**\*\*\*\* = Potential short fall for 2015 representing 8.4% of the scheduled PATON verifications.**

**Where do you fit in this picture this year? How many of these 800 plus PATONs did you actually submit during 2015? Will you be ready for the 2016 Navigation System Program challenge?**

**How did your Division NS Team(s) do this year? There is still time and plenty work to be done. This great Fall weather is perfect for taking photos and doing bridge surveys. Lists of the missing photos can be requested from the DSO-NS at [FrankJLarkin@verizon.net.](mailto:FrankJLarkin@verizon.net) Indicate the Patrol Run or location where you plan to assist.**

## *SINCE THERE ARE OVER 1,000 PHOTOS STILL WAITING TO BE TAKEN, HERE ARE A FEW TIPS FOR PHOTOGRAPHING PRIVATE AIDS FOR THE AUXILIARY* **and you don't have to be AV qualified to participate.**

- 1. Use a camera with a low pixel rating. Cell phone cameras are fine.
- 2. Focus in on the aid itself. *Avoid panoramic views*. Only the aid is important for the PATON record.
- 3. Take the photo so that the important characteristics of the aid are showing in the photo number, retro material, lantern, shape, etc.
- 4. If possible, crop off any excess area from the photo so that only the aid is showing.
- 5. Submit the photo as a **JPG. file**.
- 6. Reference some identification when you save the file before forwarding to [FrankJLarkin@verizon.net.](mailto:FrankJLarkin@verizon.net) Here are a few identification alternatives:
	- a. If you are submitting photos from a specific waterway, indicate the name of the waterway and the number of the aid. i.e. "Muddy River 3" or "Muddy River Junction BY MB."
	- b. If the photo is for a stand-alone aid, add the LLNR or Aid Number. i.e. "LLNR 245.6 WHOI Research BY MDD-ST."
- c. If the aid is part of a group of similar aids in an area, show the description and alpha-reference, i.e. "Salem HBR NWB A."
- 7. It is best if you download the photos to your PC as a JPG. file and name them as indicated above, and then, e-mail them to the DSO-NS at **FrankJLarkin@Verizon.net**. This provides a clear and easy platform for the DSO-NS to select the photos and to quickly add them to the proper PATONs Record. The DSO-NS will respond to your email to indicate that the PATON Records have been updated and to also report whether any photos were rejected.
- 8. Aids that need photos can be identified by these methods:
	- a. It is indicated on each *Patrol Run Sheet*. Request copies from the DSO-NS.
	- b. No Photo will show on the "*One Page Verification Report*" for the PATON.
	- c. On the *Standard PATON listing*, click on the icon that appears in the "Description field" to view whether a photo is in the field. Some aids show a "*Need a Photo*" message.
	- d. Lack of an icon in the Description field also indicates that the photo is missing.

### **YOU DON'T HAVE TO BE AV QUALIFIED TO TAKE AND SUBMIT PHOTOS! PREPARE A LIST OF AIDS THAT NEED PHOTOS FOR YOUR OPS PEOPLE.**

• **You can take Mission 31- PATON credit for each photo that you submit using an AUXDATA 7030 Activity Report – Individual. Send to your SO-IS for processing.**

#### **CAVEATS FOR ATTACHING DISCREPANCY PHOTOS TO YOUR 7054 PATON REPORT**

If you attach an *over-sized photo* to your 7054 PATON Report, it impacts the PATON's record so that it is unreadable. Currently, the D1 PATON Screener's only recourse is to *reject* your 7054 PATON Report back to you for resubmission without the photo or with a cropped photo. If your intention is to supply a photo to update the PATON's record, please submit them directly to your DSO-NS as indicated in the above section.

#### **EVERY AV WHO SUBMITS A 7054 PATON REPORT ON THE PATON SYSTEM SHOULD BE RECEIVING A COPY WHEN THEIR** *7054 PATON REPORT* **IS ACCEPTED OR REJECTED BY THE D1 PATON SCREENER.**

1. **Please review this report and observe whether any changes were made by the D1 PATON Screener.** This is part of your on-going/on-the-job training as an AV. If you have any questions, e-mail the D1 PATON Screener at [FrankJLarkin@verizon.net.](mailto:FrankJLarkin@verizon.net) Ignore the message to the Owner that is usually added to your report which is added by the PATON Screener.

#### 2. **You can check whether your 7054 PATON Report has been processed by:**

- a) Your name and report date will appear in the "INSPECTED" column on the standard PATON Listing that appears when you click on, "*View all PATON Records*,"
- b) You will have received an E-mail showing a copy of the 7054 PATON Report that was accepted and sent to the Owner and the Coast Guard.
- c) A red background in the "INSPECTED" field for a PATON is indication that the aid is still being held in suspension, awaiting screening.
- 3. **An "INSPECTED" column that shows a date from a previous year and does not have a red background** is indication that there is no 7054 PATON Report in suspension and that no report has been accepted for the aid in the current year. If you submitted a *7054 PATON Report* for the aid, your report was probably REJECTED.
	- a) When a *7054 PATON Report* is rejected, the submitting AV should receive an e-mail with a copy of their initial report along with any attachments and a message indicating the reason for the rejection.
	- b) If you have not received the REJECTION e-mail, there could be a problem with your e-mail address in your PATON Registration Record. Advise the D1 PATON Screener immediately about this problem who will check it out and make any necessary corrections to your record.
	- c) When a 7054 PATON Report is rejected, the PATON is returned to its status that existed prior to the generation of the 7054 PATON Report. This puts it back on the "Available PATONs" list for verification.

--------------------------------------------------------------------------

### **ASSISTANCE FOR ENTERING YOUR 7054 PATON REPORTS IS AVAILABLE**

When you use the Patrol Run Sheet to record your on-scene observations, you can take advantage of the assistance for entering your reports on the PATON System. Your reports will be entered under your name.

Simply enter your observations into the fields with white backgrounds clearly and e-mail them to the DSO-NS at [www.uscgaan.com.](http://www.uscgaan.com/) That's all there is to it. Your Patrol Run sheet will also be updated and an updated copy will be returned for your records.

**Please don't sit on your reports.** Use this service to maintain our "TIMELINESS" goal.

**----------------------------------------------------------------------------------------------------**

**IMPORTANT! If you are a Navigation Systems Staff Officer, discuss this Newsletter's content in your Flotilla and Division reports and at meetings.** 

**Navigation Systems has important Coast Guard business to complete each year and we need every AV's and NS Staff Officer's support from skilled and trained Auxiliarists in every Division of First Northern in order to meet our annual Coast Guard goals.** 

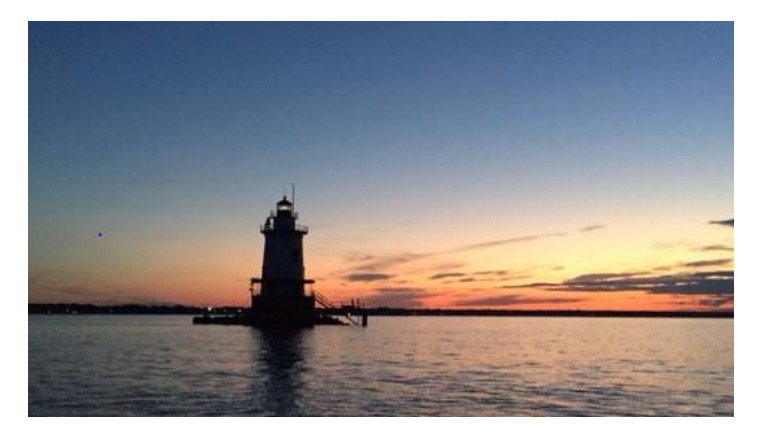

**A view from the QUINSEA on a recent evening patrol in Narragansett Bay, courtesy of Mike Quinn, ADSO-NS Narragansett Bay – NS TEAM 7.**

**Send us photos of the beautiful vistas in your AOR and we will share them with the other AVs. We are also interested in photos of the strangest aids to navigation that you view.**

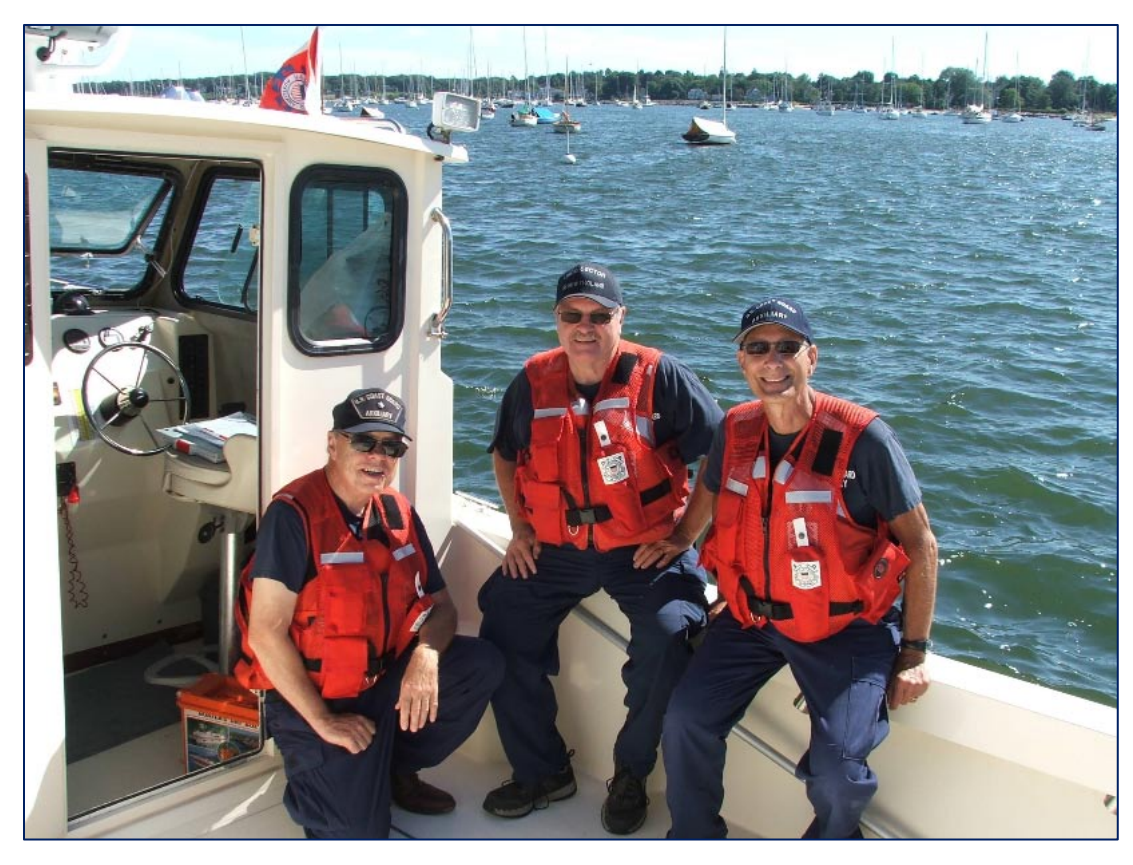

**This Navigation Systems Team 1 from Division 6 in Buzzards Bay completed 100% of their private aid assignments plus completed a few extra projects that resolved problematic Patrol Runs. Left to right are AVs Frank MacKinnon, Craig Thayer and Wayne Hansen. Great job this year!**

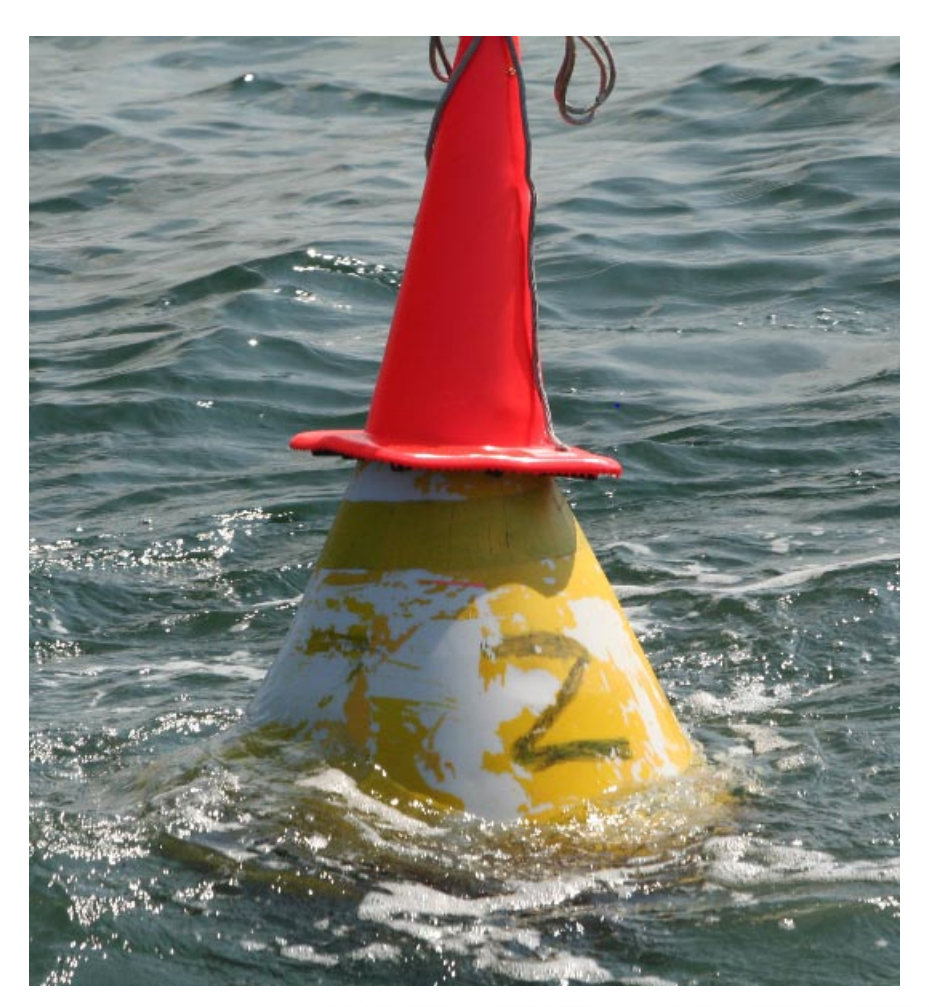

*Here is an interesting private aid race mark. Looks like this owner may be getting ready for Halloween early this year.*

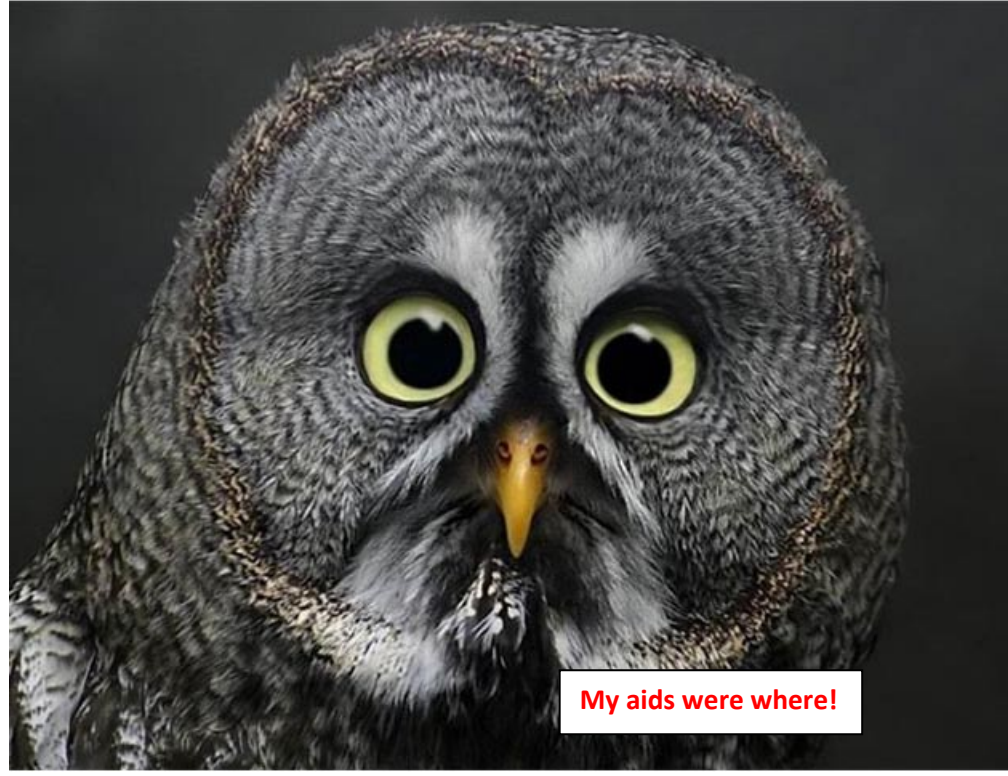

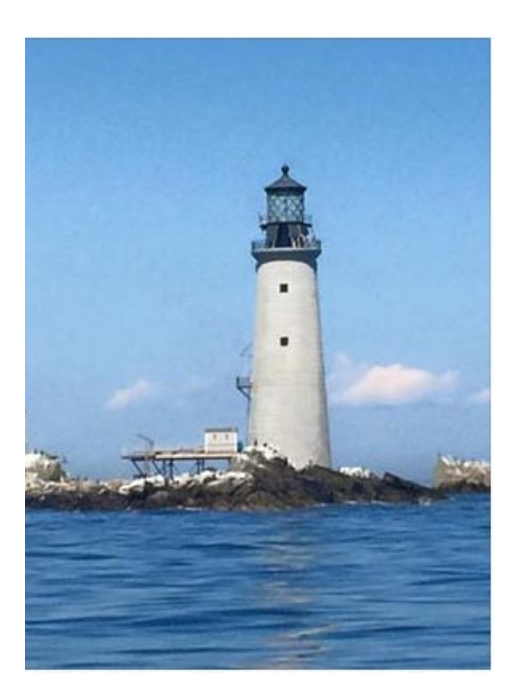

**Here is a new summer cottage that was observed this year in outer Boston Harbor. It used to be just Graves Light.**

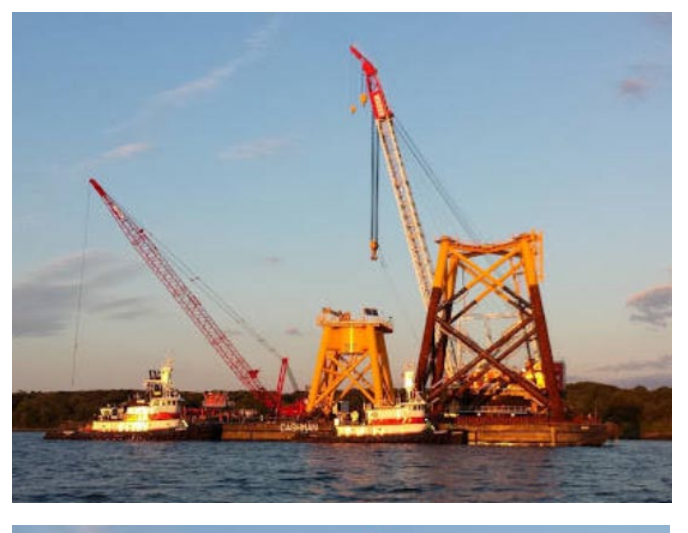

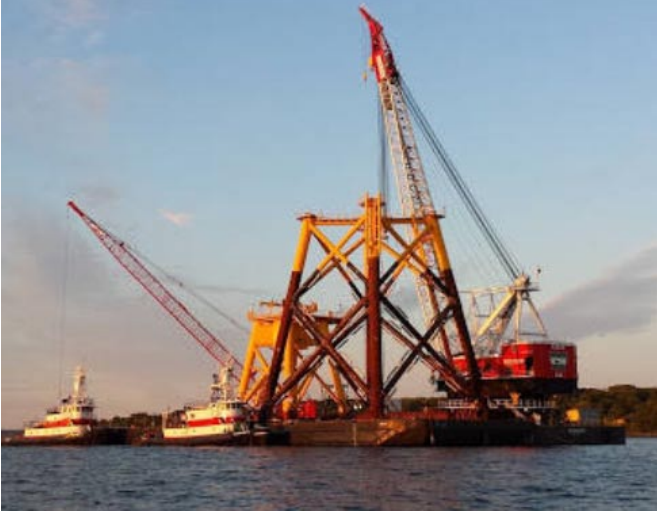

**Observed in Narragansett Bay this summer are these Wind Power facilities are being readied for the Block Island area.**

# **Chart Updating is alive and growing in D1NR**

The Chart Updating annual season doesn't end until the Spring and D1NR is currently in the lead. Our CU updating program is heavily focused in Division 7 in Narragansett Bay with the following flotillas are leading in the National CU Program.

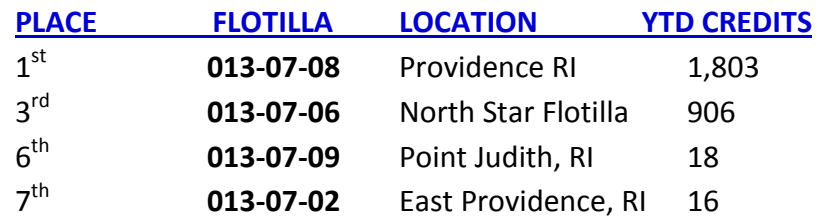

#### **Here are our 2015 CU Superstars:**

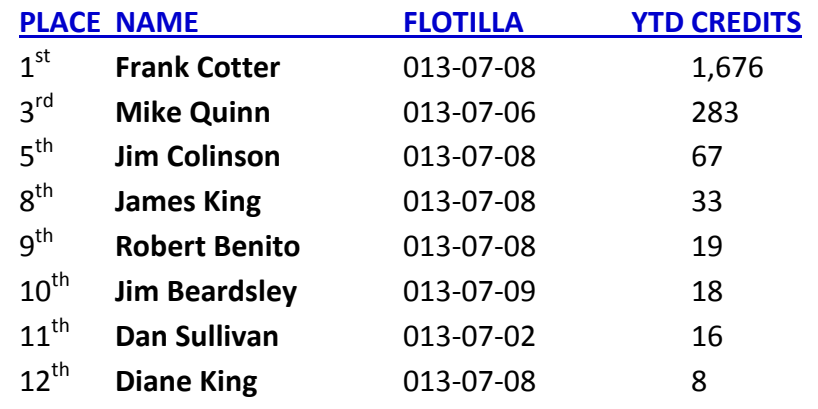

**Keep up the excellent work. We are hoping for the National NOAA Championship again this year. It would be great if the interest in this program would spread to our other Divisions.**

# **COMING NS EVENTS . . .**

- **AV TRAINING WILL START UP IN EARLY DECEMBER THIS YEAR ON WEBEX.** This training will run through March, 2016. Pass the word. Dates and times will follow.
- **NAVIGATION SYSTEMS WILL NOT BE PRESENTING AT THE JANUARY D-TRAIN IN QUINCY / BRAINTREE, MA.**

However, *we plan to have a kiosk* where you can get Open/CPN charts updated or added to your PCs. You will also have an opportunity to check out the **GARMINmaps 78s GPS sets**. Knowledgeable senior AVs will be available to answer any of your questions about our PATON, ATON, Bridge and Chart Updating programs.

#### • **NAVIGATION SYSTEMS PLANS TO PRESENT AT THE APRIL D-TRAIN IN NEWPORT, RI.**

Plan to attend a "*Navigation Systems Tune Up Program"* where the 2016 Goals and Objectives will be explained along with a brush-up program on how to perform verifications, checks, surveys and report chart updates. The use of the Patrol Run sheets will also be presented. This program will get you ready for another active Navigation Systems experience in the field next summer.

#### **Don't forget to submit your PATON, ATON and BRIDGE activity to AUXDATA.**

*Your AV Qualifications and Currency depend on these reports*. Use the on-line 7030 AUXDATA Activity report – Individual to submit your information. Click on Navigation Systems Missions. Use Mission 30 for Federal Aid Reports, use Mission 31 for PATON Reports and Mission 32 for Bridge Reports.

Each year our Aid

Verifiers perform awesomely for First Northern!

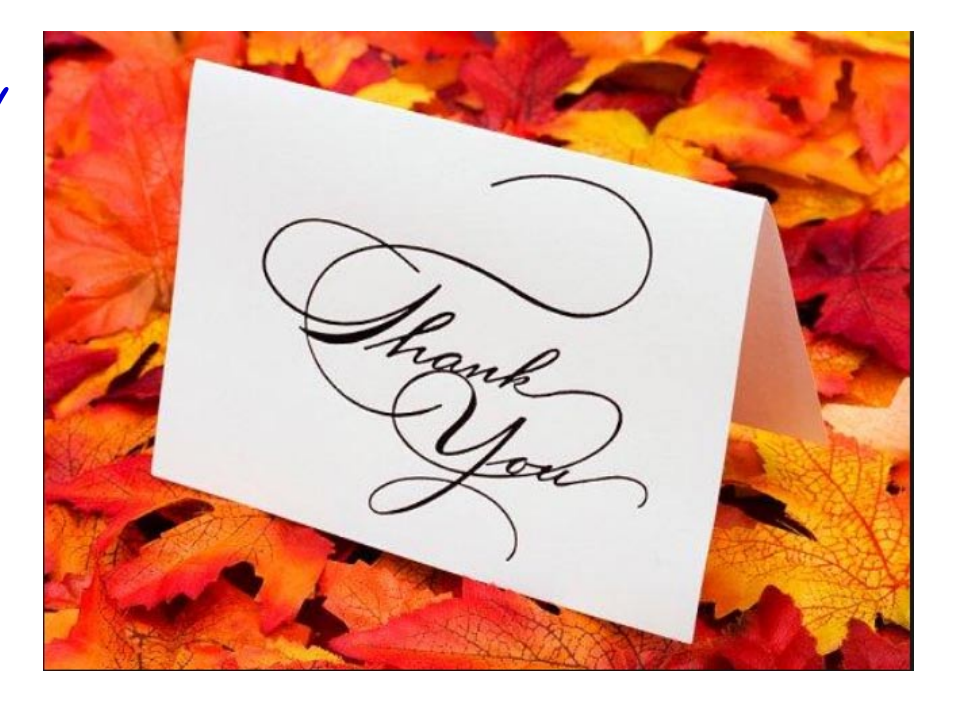

*Under the Privacy Act of 1974, all information in this newsletter may only be used for official purposes. Any other use is a violation of*  law. This newsletter was prepared and published by the First Northern Navigation Systems Team. Contact the editor at *FrankJLarkin@verizon.net.*